# **BAB V**

## **IMPLEMENTASI DAN PENGUJIAN**

#### **5.1 IMPLEMENTASI PROGRAM**

Implementasi program adalah kegiatan perancangan yang diterjemahkan menjadi suatu program yang dapat dioperasikan. Pada kegiatan ini pengkodean program dengan menggunakan bahasa pemograman PHP, *database* MySQL, dan *software* Dreamweaver CS 5, XAMPP dan *browser* (*firefox, chrome*, dll). Adapun hasil dari implementasi program dapat dilihat sebagai berikut :

## **5.1.1 Tampilan Halaman Input**

1. Halaman *Form Login*

Halaman *form login* menampilkan *field* yang harus diisi oleh admin jika ingin masuk ke dalam sistem.

## Silahkan Login ..

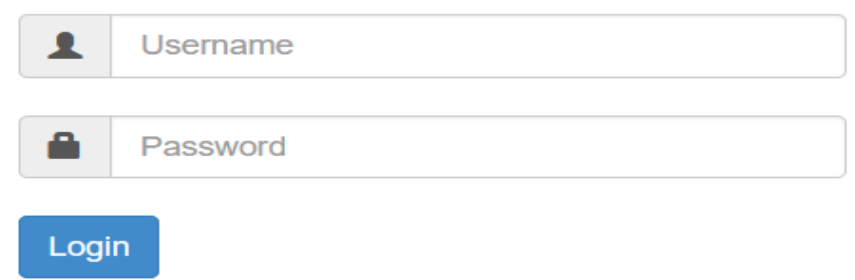

#### **Gambar 5.1** *Form Login*

2. Halaman Input Data Admin

Halaman input admin merupakan halaman yang digunakan admin untuk menginputkan data-data admin yang ingin di tambahkan kedalam sistem yang dapat dilihat pada gambar berikut.

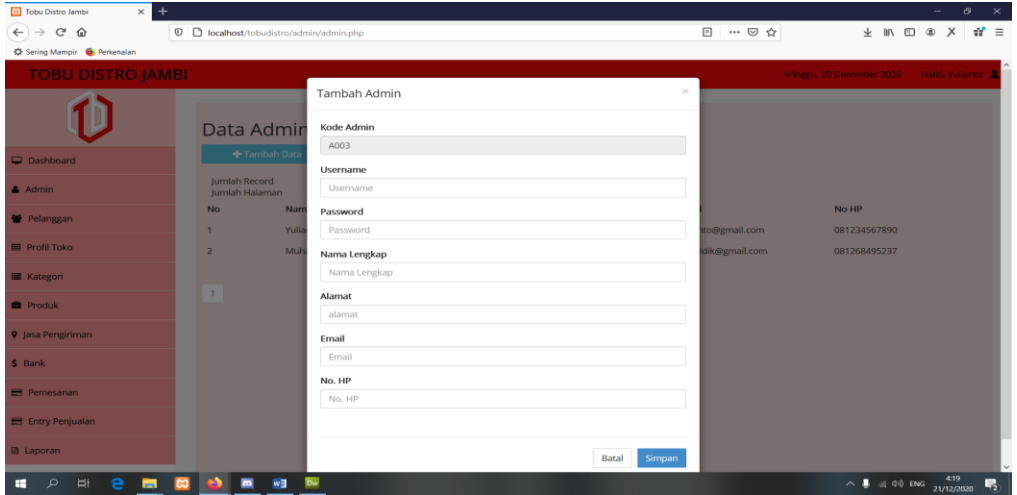

**Gambar 5.2 Halaman Input Admin**

3. Halaman Input Data Pelanggan

Halaman input pelanggan merupakan halaman yang digunakan admin untuk menginputkan data-data pelanggan yang ingin di tambahkan kedalam sistem yang dapat dilihat pada gambar berikut.

| $\ddot{}$<br><b>Ed</b> Tobu Distro Jambi<br>$\times$<br>$\leftarrow$ $\rightarrow$<br>$C^*$ $\Omega$<br>C Sering Mampir C Perkenalan |                                 |                        | <b>□</b> localhost/tobudistro/admin/pelanggan.php |          | 日 … ◎ ☆ |                                          |  | $\overline{\phantom{a}}$<br>$\pm$ In $\pm$ $\infty$ $X$ $\frac{1}{11}$ $\pm$ | $\sigma$ $\times$ |
|----------------------------------------------------------------------------------------------------|---------------------------------|------------------------|---------------------------------------------------|----------|---------|------------------------------------------|--|------------------------------------------------------------------------------|-------------------|
| <b>TOBU DISTRO JAMBI</b>                                                                                                    |                                 |                        |                                                   |          |         | Minggu, 20 Desember 2020 Hallo, Yulianto |  |                                                                              |                   |
|                                                                                                    | Data Pelang                     |                        | Tambah Pelanggan<br>Kode Pelanggan                | $\times$ |         |                                          |  |                                                                              |                   |
| Dashboard                                                                                                    |                                 | + Tambah Data          | P0000005<br>Nama Lengkap                          |          |         |                                          |  |                                                                              |                   |
| Admin                                                                                                    | Jumlah Record<br>Jumlah Halaman |                        | Nama Lengkap                                      |          |         |                                          |  |                                                                              |                   |
| Pelanggan                                                                                                    | <b>No</b><br>$\mathbf{1}$       | Nama<br><b>Riki Al</b> | Jenis Kelamin                                     |          |         | Opsi                                     |  |                                                                              |                   |
| <b>III</b> Profil Toko                                                                                                    | $\overline{2}$                  | Firman                 | C Laki-Laki<br>O Perempuan                        |          |         | Edit<br>Hapus<br>Edit<br>Hapus           |  |                                                                              |                   |
| <b>III</b> Kategori                                                                                                    | $\overline{3}$                  | Angga                  | <b>Tanggal Lahir</b><br>hh / bb / tttt            |          |         | Edit<br>Hapus                            |  |                                                                              |                   |
| <b>Produk</b>                                                                                                    | $\overline{a}$                  | <b>Riki W</b>          | No. HP                                            |          |         | Edit   Hapus                             |  |                                                                              |                   |
| <b>9</b> Jasa Pengiriman                                                                                                    |                                 |                        | No. HP                                            |          |         |                                          |  |                                                                              |                   |
| S Bank                                                                                                    | $\overline{1}$                  |                        | Email<br>Email                                    |          |         |                                          |  |                                                                              |                   |
| <b>Ed Pemesanan</b>                                                                                                    |                                 |                        | Password                                          |          |         |                                          |  |                                                                              |                   |
| E Entry Penjualan                                                                                                    |                                 |                        | Password                                          |          |         |                                          |  |                                                                              |                   |
| <b>B</b> Laporan                                                                                                    |                                 |                        |                                                   |          |         |                                          |  |                                                                              |                   |
| æ.                                                                                                    | <b>BAR WE BY</b>                |                        |                                                   |          |         |                                          |  | $\land$ $\bullet$ $\qquad$ 420 ENG $\qquad$ 420                              | E.                |

**Gambar 5.3 Halaman Input Pelanggan**

4. Halaman Input Data Kategori

Halaman input kategori merupakan halaman yang digunakan admin untuk menginputkan data-data kategori yang ingin di tambahkan kedalam sistem yang dapat dilihat pada gambar berikut.

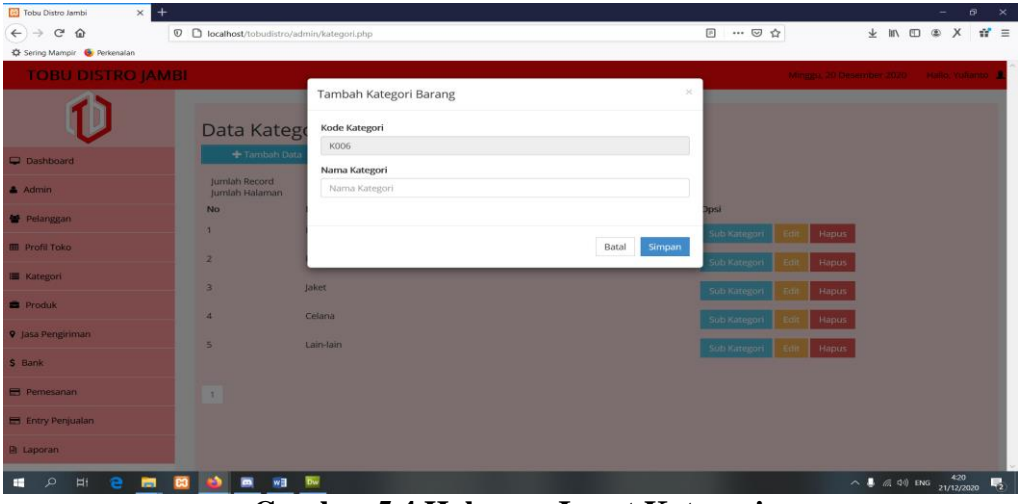

**Gambar 5.4 Halaman Input Kategori**

5. Halaman Input Data Subkategori

Halaman input kategori merupakan halaman yang digunakan admin untuk menginputkan data-data kategori yang ingin di tambahkan kedalam sistem yang dapat dilihat pada gambar berikut.

| <b>Tobu Distro Jambi</b><br>$\times$    | Tobu Distro Jambi     | <b>Children</b><br>$\boldsymbol{\times}$                 | <b>STATISTICS</b> Month<br><b>Composition, Minister</b> |                                                |                                                                                                    |                                                         |                                                                                                   |                       |          |
|-----------------------------------------|-----------------------|----------------------------------------------------------|---------------------------------------------------------|------------------------------------------------|----------------------------------------------------------------------------------------------------|---------------------------------------------------------|---------------------------------------------------------------------------------------------------|-----------------------|----------|
| $\leftarrow$<br>G<br>企<br>$\rightarrow$ |                       | 100 ± localhost/tobudistro/admin/subkategori.php?id=K001 |                                                         | $\begin{bmatrix} 1 & 0 \\ 0 & 1 \end{bmatrix}$ | $\begin{picture}(20,20) \put(0,0){\dashbox{0.5}(5,0){ }} \put(15,0){\dashbox{0.5}(5,0){ }} \put(25,0){\dashbox{0.5}(5,0){ }} \put(25,0){\dashbox{0.5}(5,0){ }} \put(25,0){\dashbox{0.5}(5,0){ }} \put(25,0){\dashbox{0.5}(5,0){ }} \put(25,0){\dashbox{0.5}(5,0){ }} \put(25,0){\dashbox{0.5}(5,0){ }} \put(25,0){\dashbox{0.5}(5,0){ }} \put(25,0){\dashbox{0.5}(5,0){ }}$ |                                                         | $\blacksquare \quad \blacksquare \quad \blacksquare \quad \blacksquare \quad \blacktriangleright$ |                       | $\equiv$ |
| <b>TOBU DISTRO JAMBI</b>                |                       |                                                          |                                                         |                                                |                                                                                                    | Jum'at, 22 Januari 2021                                 | Hallo, Vullanto                                                                                   |                       |          |
|                                         |                       | Tambah Sub Kategori Barang                               |                                                         | $\!\times\!$                                   |                                                                                                    |                                                         |                                                                                                   |                       |          |
|                                         | Data                  | Kode SubKategori                                         |                                                         |                                                |                                                                                                    |                                                         |                                                                                                   |                       |          |
|                                         | + Kembi               | SK012                                                    |                                                         |                                                |                                                                                                    |                                                         |                                                                                                   |                       |          |
| Dashboard                               | + Tamb                | Nama SubKategori                                         |                                                         |                                                |                                                                                                    |                                                         |                                                                                                   |                       |          |
| & Admin                                 | Jumlah <sub>R</sub>   | Nama SubKategori                                         |                                                         |                                                |                                                                                                    |                                                         |                                                                                                   |                       |          |
| <b>誉 Pelanggan</b>                      | Jumlah H<br><b>No</b> |                                                          |                                                         |                                                |                                                                                                    |                                                         |                                                                                                   |                       |          |
| <b>III</b> Profil Toko                  | $\mathbf{1}$          |                                                          | Batal<br>Simpan                                         |                                                | Hapus                                                                                                    |                                                         |                                                                                                   |                       |          |
| <b>E</b> Kategori                       | $\overline{2}$        | Kaos Lengan Pendek                                       |                                                         |                                                | Hapus                                                                                                    |                                                         |                                                                                                   |                       |          |
| <b>E</b> Produk                         | 3                     | Kaos Berkerah                                            |                                                         | Edl1                                           | Hapus                                                                                                    |                                                         |                                                                                                   |                       |          |
| <b>9</b> Jasa Pengiriman                |                       |                                                          |                                                         |                                                |                                                                                                    |                                                         |                                                                                                   |                       |          |
| \$ Bank                                 | 1 <sup>1</sup>        |                                                          |                                                         |                                                |                                                                                                    |                                                         |                                                                                                   |                       |          |
| <b>EB</b> Pemesanan                     |                       |                                                          |                                                         |                                                |                                                                                                    |                                                         |                                                                                                   |                       |          |
| Entry Penjualan                         |                       |                                                          |                                                         |                                                |                                                                                                    |                                                         |                                                                                                   |                       |          |
| $\bullet$<br><b>PET</b><br>n            |                       | $\mathbb{F}$<br>Ps                                       |                                                         |                                                |                                                                                                    | $\sim$ $\mathbb{P}^*$ $\mathbb{C}^*$ and $\mathbb{P}^*$ |                                                                                                   | 10:55 AM<br>1/22/2021 |          |

**Gambar 5.5 Halaman Input Subkategori**

6. Halaman Input Data Produk

Halaman input produk merupakan halaman yang digunakan admin untuk menginputkan data-data produk yang ingin di tambahkan kedalam sistem yang dapat dilihat pada gambar berikut.

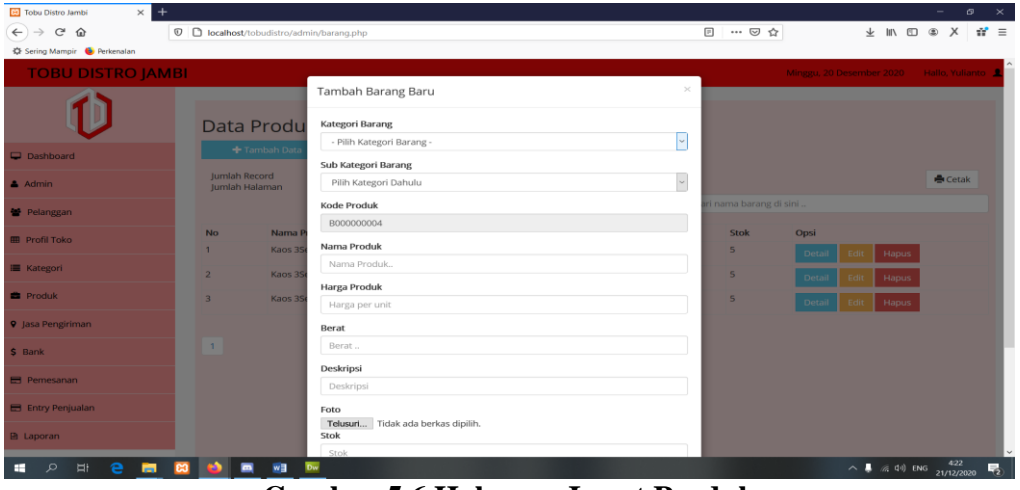

**Gambar 5.6 Halaman Input Produk**

7. Halaman Input Data Jasa Pengiriman

Halaman input jasa pengiriman merupakan halaman yang digunakan admin untuk menginputkan data-data jasa pengiriman yang ingin di tambahkan kedalam sistem yang dapat dilihat pada gambar berikut.

| $\leftarrow$ $\rightarrow$<br>$\mathcal{C}$<br>© © localhost/tobudistro/admin/jasapengiriman.php<br>$\hat{u}$<br>C Sering Mampir. C Perkenalan                                                                                                    |                                                                                                    | 2 … ◎ ☆                                                                         | $\theta$ $\times$<br>$\pm m \oplus \infty \times m \equiv$ |
|----------------------------------------------------------------------------------------------------|----------------------------------------------------------------------------------------------------|---------------------------------------------------------------------------------|------------------------------------------------------------|
| <b>TOBU DISTRO JAMBI</b><br>Data Jasa P<br>+ Tambah Data<br>Dashboard<br>Jumlah Record<br>& Admin.<br>Jumlah Halaman<br><b>No</b><br><sup>th</sup> Pelanggan<br>$\mathbf{a}$<br>图 Profil Toko<br>$\overline{\mathbf{z}}$<br><b>E</b> Kategori<br>Produk<br>$\mathbf{1}$<br>. .<br>9 Jasa Pengiriman<br>\$ Bank<br>Pernesanan | Tambah Jasa Pengiriman<br>Kode Jasa Pengiriman<br>JP0000005<br>Nama Jasa Pengiriman<br>Nama Jasa Pengiriman<br>Simpan<br>Batal | ×<br><b>Jpst</b><br>Wilayah <sup>1</sup><br>Etit Hapus<br>Wilayah<br>Edit Hapus | Miniggu, 20 Desember 2020<br>Malio Vultimio                |
| E Entry Penjualan<br><b>B</b> Laporan<br>H<br>$\mathcal{L}$<br>e<br>$\blacksquare$<br>w∃<br>н<br><b>B3</b>                                                                                                    | $\overline{D}$                                                                                                    |                                                                                 | $\sim$ 8 a 40 ENG $\frac{423}{21/12/2020}$                 |

**Gambar 5.7 Halaman Input Jasa Pengiriman**

8. Halaman Input Data Wilayah Pengiriman

Halaman input wilayah merupakan halaman yang digunakan admin untuk menginputkan data-data wilayah yang ingin di tambahkan kedalam sistem yang dapat dilihat pada gambar berikut.

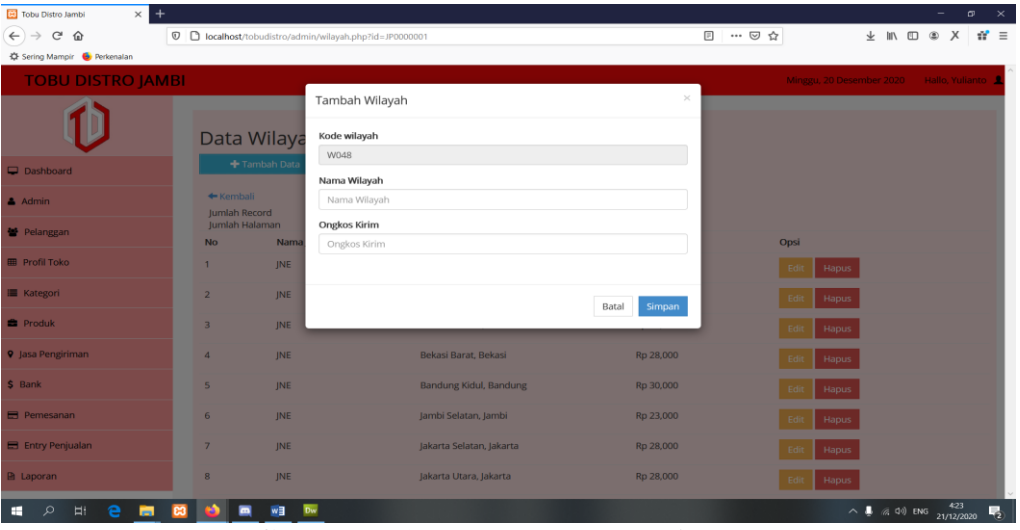

**Gambar 5.8 Halaman Input Wilayah**

9. Halaman Input Data Bank

Halaman input bank merupakan halaman yang digunakan admin untuk menginputkan data-data bank yang ingin di tambahkan kedalam sistem yang dapat dilihat pada gambar berikut.

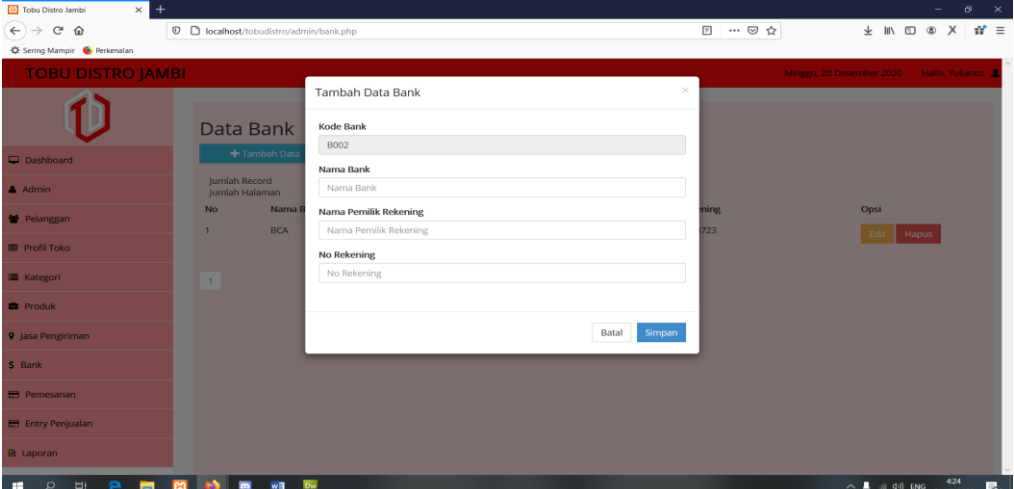

**Gambar 5.9 Halaman Input Bank**

#### 10. Halaman Input Penjualan

Halaman input penjualan merupakan halaman yang digunakan admin untuk menginputkan data-data penjualan produk kedalam sistem yang dapat dilihat pada gambar berikut.

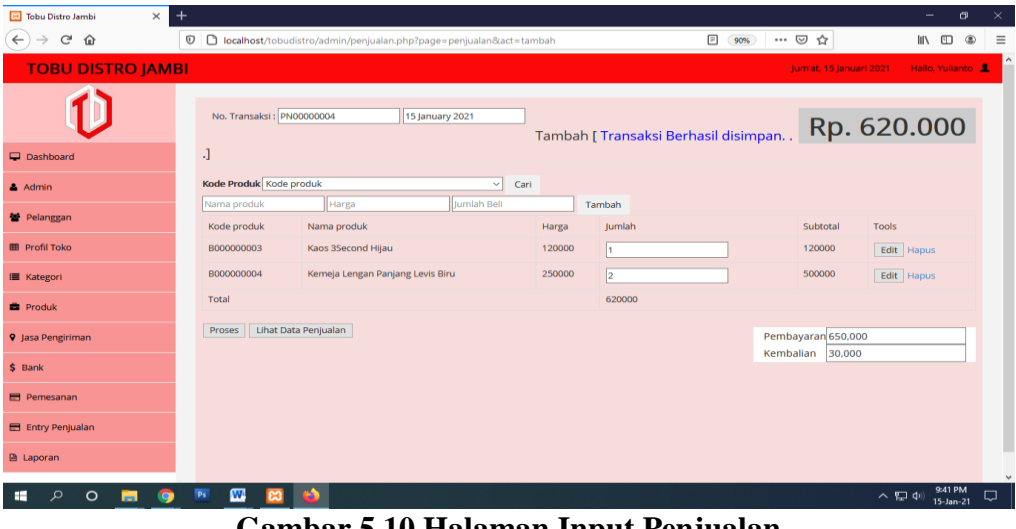

**Gambar 5.10 Halaman Input Penjualan**

11. Halaman Konfirmasi Pembayaran

Halaman konfirmasi pembayaran merupakan halaman yang digunakan pelanggan untuk menginputkan data-data konfirmasi pembayaran kedalam sistem yang dapat dilihat pada gambar berikut.

| <b>C</b> Tobu Distro Jambi<br>$\times$<br>$\leftarrow$<br>G<br>⋒<br>C Sering Mampir C Perkenalan | $^{+}$<br>© C localhost/tobudistro/konfirmasi_pembayaran.php?kode=INV000001                                                                                                    |                       |        |        |              | … ◎ ☆                |        | → 肌 団 ®                                        | X | $\times$<br>o<br>$\mathbf{d}^{\prime}$ = |
|--------------------------------------------------------------------------------------------------|----------------------------------------------------------------------------------------------------|-----------------------|--------|--------|--------------|----------------------|--------|------------------------------------------------|---|------------------------------------------|
|                                                                                                  |                                                                                                    |                       |        |        |              |                      |        | Minggu, 20 Desember 2020 Hallo, Riki Ahmadi    |   |                                          |
|                                                                                                  |                                                                                                    | Home                  | Profil | Galeri | Hubungi Kami | <b>Lihat Pesanan</b> | Logout | $\mathbf{A}^{\circ}$                           |   |                                          |
|                                                                                                  |                                                                                                    | Konfirmasi Pembayaran |        |        |              |                      |        |                                                |   |                                          |
|                                                                                                  | No Invoice                                                                                                    | : INV000001           |        |        |              |                      |        |                                                |   |                                          |
|                                                                                                  | <b>Status Pesanan</b>                                                                                                    | : Pesanan Baru        |        |        |              |                      |        |                                                |   |                                          |
|                                                                                                  | <b>Tanggal Pemesanan</b>                                                                                                    | : 2020-12-21 05:58:02 |        |        |              |                      |        |                                                |   |                                          |
|                                                                                                  | Input Data Konfirmasi<br>Pilih Rekening Bank<br>--Pilih Rekening Bank--<br>Media Transfer<br>--Pilih Media Transfer--<br><b>Tanggal Transfer</b><br>hh / bb / tttt<br>Foto Bukti Transfer | $\sim$                |        |        |              |                      |        |                                                |   | $\sim$                                   |
| H<br>e<br>Q<br>œ                                                                                 | $\mathbf{p}_4$<br>wB<br>$\blacksquare$<br>ы<br>Dw                                                                                                    |                       |        |        |              |                      |        | $\land$ ( $\land$ 4) ENG $^{558}_{21/12/2020}$ |   | 喝                                        |

**Gambar 5.11 Halaman Konfirmasi Pembayaran**

### 12. Halaman Registrasi Pelanggan

Halaman registrasi pelanggan merupakan halaman yang digunakan pengunjung untuk menginputkan data-data baru untuk mendaftarkan diri sebagai pelanggan kedalam sistem yang dapat dilihat pada gambar berikut.

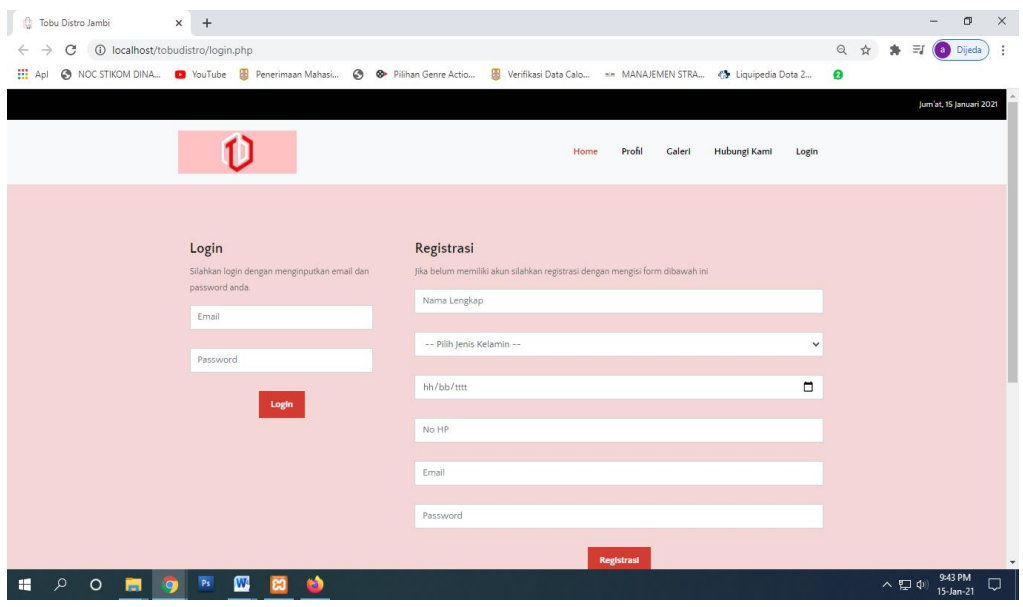

**Gambar 5.12 Halaman Registrasi Pelanggan**

#### **5.1.2 Tampilan Halaman Output**

1. Halaman Utama Admin

Halaman utama admin merupakan halaman yang menampilkan tampilan awal saat admin pertama kali login kedalam sistem yang dapat dilihat pada gambar berikut.

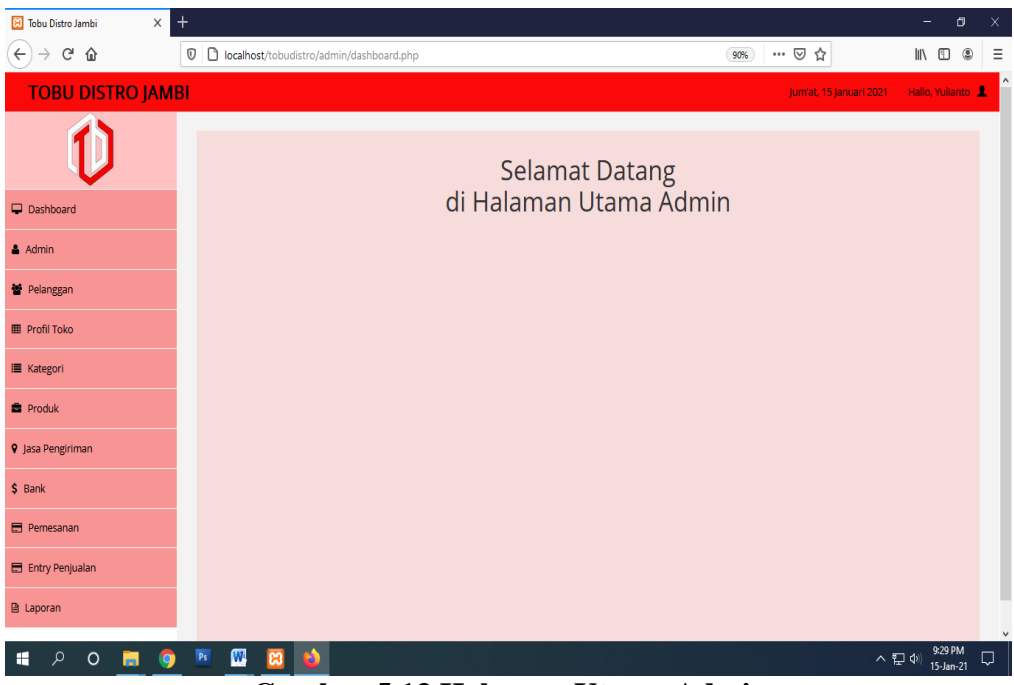

**Gambar 5.13 Halaman Utama Admin**

2. Halaman Data Admin

Halaman data admin merupakan halaman yang menampilkan semua data admin yang telah di tambahkan kedalam sistem yang dapat dilihat pada gambar berikut.

| Tobu Distro Jambi<br>$\times$<br>$\leftarrow$<br>G<br>企<br>Sering Mampir & Perkenalan | $+$       |                                 | $\n  ① localhost/tobudistro/admin/admin.php$ |                            | $\sigma$<br>2 … ◎ ☆<br>→ Ⅲ Ⅲ<br>$d' \equiv$<br>$\circledast$ |                                                                                                    |  |  |  |  |  |
|---------------------------------------------------------------------------------------|-----------|---------------------------------|----------------------------------------------|----------------------------|--------------------------------------------------------------|----------------------------------------------------------------------------------------------------|--|--|--|--|--|
| <b>TOBU DISTRO JAMBI</b>                                                              |           |                                 |                                              |                            |                                                              | Minagu, 20 Desember 2020 Hallo, Yulianto                                                                                                    |  |  |  |  |  |
|                                                                                       |           |                                 | Data Admin                                   |                            |                                                              |                                                                                                    |  |  |  |  |  |
| Dashboard                                                                             |           |                                 | + Tambah Data                                |                            |                                                              |                                                                                                    |  |  |  |  |  |
| & Admin                                                                               |           | Jumlah Record<br>Jumlah Halaman | $\overline{2}$<br>$\overline{1}$             |                            |                                                              |                                                                                                    |  |  |  |  |  |
| 불 Pelanggan                                                                           |           | No<br>$\overline{\mathbf{1}}$   | Nama Admin<br>Yulianto                       | Alamat<br>jalan, sederhana | Email<br>yulianto@gmail.com                                  | No HP<br>081234567890                                                                                                    |  |  |  |  |  |
| <b>III</b> Profil Toko                                                                |           | $\overline{2}$                  | Muhammad Mursidik                            | Jln. Abdurahman Saleh      | mursidik@gmail.com                                           | 081268495237                                                                                                    |  |  |  |  |  |
| <b>III</b> Kategori                                                                   |           |                                 |                                              |                            |                                                              |                                                                                                    |  |  |  |  |  |
| <b>B</b> Produk                                                                       |           | 1.                              |                                              |                            |                                                              |                                                                                                    |  |  |  |  |  |
| <b>9</b> Jasa Pengiriman                                                              |           |                                 |                                              |                            |                                                              |                                                                                                    |  |  |  |  |  |
| \$ Bank                                                                               |           |                                 |                                              |                            |                                                              |                                                                                                    |  |  |  |  |  |
| <b>E</b> Pemesanan                                                                    |           |                                 |                                              |                            |                                                              |                                                                                                    |  |  |  |  |  |
| El Entry Penjualan                                                                    |           |                                 |                                              |                            |                                                              |                                                                                                    |  |  |  |  |  |
| B Laporan                                                                             |           |                                 |                                              |                            |                                                              |                                                                                                    |  |  |  |  |  |
| $\mathcal{L}$<br>$\bullet$<br>$\overline{\mathbf{L}}$<br>画<br>٠                       | <b>B3</b> | 置<br>m                          | <b>Dw</b><br>will                            |                            |                                                              | $\vee$<br>$\land$ $\bullet$ $\cong$ $\uparrow$ $\uparrow$ |  |  |  |  |  |

**Gambar 5.14 Halaman Data Admin**

3. Halaman Data Pelanggan

Halaman data pelanggan merupakan halaman yang menampilkan semua data pelanggan yang telah di tambahkan kedalam sistem yang dapat dilihat pada gambar berikut.

| Tobu Distro Jambi<br>$^{+}$<br>$\times$<br>$C$ $\Omega$<br>$\rightarrow$<br>$\leftarrow$<br>C Sering Mampir & Perkenalan |                | $\nabla$ $\Box$ localhost/tobudistro/admin/pelanggan.php |                               |                       | 日 … ◎ ☆<br><b>± Ⅲ Ⅲ 图</b>                | $\mathsf{\times}$<br>$\sigma$<br>$M \equiv$<br>X |
|----------------------------------------------------------------------------------------------------|----------------|----------------------------------------------------------|-------------------------------|-----------------------|------------------------------------------|--------------------------------------------------|
| <b>TOBU DISTRO JAMBI</b>                                                                                                 |                |                                                          |                               |                       | Minggu, 20 Desember 2020 Hallo, Yulianto |                                                  |
|                                                                                                    |                | Data Pelanggan                                           |                               |                       |                                          |                                                  |
| Dashboard                                                                                                    |                | + Tambah Data                                            |                               |                       |                                          |                                                  |
| & Admin                                                                                                    |                | Jumlah Record<br>3<br>Jumlah Halaman                     |                               |                       |                                          |                                                  |
| <b>M</b> Pelanggan                                                                                                    | <b>No</b>      | Nama Pelanggan<br>Riki Ahmadi                            | Email<br>rikiahmadi@gmail.com | No HP<br>085364101000 | Opsi                                     |                                                  |
| <b>III</b> Profil Toko                                                                                                   | $\overline{2}$ | Firmansyah                                               | firman@gmail.com              | 081280005000          | <b>Hapus</b><br>Edi                      |                                                  |
| <b>III</b> Kategori                                                                                                    | $\overline{3}$ | Angga Putra                                              | anggaputra@gmail.com          | 089617110654          | Hapus<br>Edi                             |                                                  |
| <b>B</b> Produk                                                                                                    | $\Delta$       | Riki Wardhana                                            | rikiwardhana@gmail.com        | 089654834681          | Hapus<br>Edi                             |                                                  |
| 9 Jasa Pengiriman                                                                                                    |                |                                                          |                               |                       | Hapus<br>Ed                              |                                                  |
| \$ Bank                                                                                                    | $\mathbb{R}$   |                                                          |                               |                       |                                          |                                                  |
| <b>E</b> Pemesanan                                                                                                    |                |                                                          |                               |                       |                                          |                                                  |
| E Entry Penjualan                                                                                                    |                |                                                          |                               |                       |                                          |                                                  |
| <b>B</b> Laporan                                                                                                    |                |                                                          |                               |                       |                                          |                                                  |
| $\frac{1}{2}$<br>e<br>$\blacksquare$<br>$\circ$<br>÷                                                                     |                | Dw<br>w≣                                                 |                               |                       |                                          | $\sim$<br>$\sim$ 8 20 00 ENG 21/12/2020<br>馬     |

**Gambar 5.15 Halaman Data Pelanggan**

4. Halaman Data Kategori

Halaman data kategori merupakan halaman yang menampilkan semua data kategori yang telah di tambahkan kedalam sistem yang dapat dilihat pada gambar berikut.

| Tobu Distro Jambi<br>$\ddot{}$<br>$\times$ |                |                                                  |                                      |                                      | $\sigma$        | $\mathbb{R}^{\times}$   |
|--------------------------------------------|----------------|--------------------------------------------------|--------------------------------------|--------------------------------------|-----------------|-------------------------|
| $\leftarrow$ $\rightarrow$<br>$C$ $\Omega$ |                | <b>■</b> localhost/tobudistro/admin/kategori.php | □ … ◎ ☆                              | → III □ ③ X                          |                 | $\mathbf{d}^{\prime}$ = |
| C Sering Mampir & Perkenalan               |                |                                                  |                                      |                                      |                 |                         |
| <b>TOBU DISTRO JAMBI</b>                   |                |                                                  | Minggu, 20 Desember 2020             |                                      | Hallo, Yulianto | F                       |
|                                            |                | Data Kategori                                    |                                      |                                      |                 |                         |
| $\Box$ Dashboard                           |                | + Tambah Data                                    |                                      |                                      |                 |                         |
| $A$ Admin                                  |                | Jumlah Record<br>Jumlah Halaman                  | 5<br>$\mathbf{1}$                    |                                      |                 |                         |
| <b>替 Pelanggan</b>                         | <b>No</b>      |                                                  | Opsi<br>Nama Kategori                |                                      |                 |                         |
| <b>III</b> Profil Toko                     | $\mathbf{1}$   | Kaos                                             | Sub Kategori<br>Hapus<br>Edit        |                                      |                 |                         |
|                                            | $\overline{2}$ | Kemeja                                           | Sub Kategori<br>Hapus<br>Edit        |                                      |                 |                         |
| <b>III</b> Kategori                        | $\overline{3}$ | Jaket                                            | <b>Sub Kategori</b><br>Hapus<br>Edit |                                      |                 |                         |
| <b>E</b> Produk                            | $\overline{4}$ | Celana                                           | <b>Sub Kategori</b><br>Hapus<br>Edit |                                      |                 |                         |
| <b>9</b> Jasa Pengiriman                   | 5              | Lain-lain                                        |                                      |                                      |                 |                         |
| \$ Bank                                    |                |                                                  | Sub Kategori<br>Hapus<br>Edit        |                                      |                 |                         |
| <b>E</b> Pemesanan                         | $\mathbf{1}$   |                                                  |                                      |                                      |                 |                         |
| E Entry Penjualan                          |                |                                                  |                                      |                                      |                 |                         |
| <b>B</b> Laporan                           |                |                                                  |                                      |                                      |                 | $\checkmark$            |
|                                            |                |                                                  |                                      | $\land$ <b>E</b> $\otimes$ diff page | 425             | ш.                      |

**Gambar 5.16 Halaman Data Kategori**

5. Halaman Data Subkategori

Halaman data subkategori merupakan halaman yang menampilkan semua data subkategori yang telah di tambahkan kedalam sistem yang dapat dilihat pada gambar berikut.

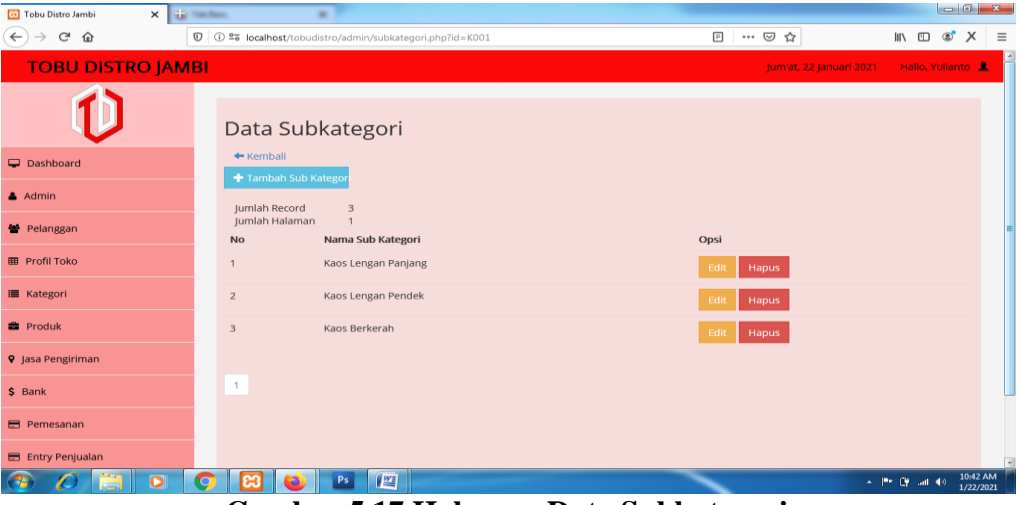

**Gambar 5.17 Halaman Data Subkategori**

6. Halaman Data Produk

Halaman data produk merupakan halaman yang menampilkan semua data produk yang telah di tambahkan kedalam sistem yang dapat dilihat pada gambar berikut.

| $\times$<br>Tobu Distro Jambi<br>÷                           |                                        |                                           |              |                                      |                                | o                                            |
|--------------------------------------------------------------|----------------------------------------|-------------------------------------------|--------------|--------------------------------------|--------------------------------|----------------------------------------------|
| $\leftarrow$ $\rightarrow$<br>$\mathbb{C}^{\mathsf{s}}$<br>⋒ |                                        | © C localhost/tobudistro/admin/barang.php |              | <b>日 … ▽ ☆</b>                       |                                | <b>业 Ⅲ Ⅲ ③</b><br>$\mathsf{x}$<br>$H \equiv$ |
| <b>CE</b> Sering Mampir <b>€</b> Perkenalan                  |                                        |                                           |              |                                      |                                |                                              |
| <b>TOBU DISTRO JAMBI</b>                                     |                                        |                                           |              |                                      | Minggu, 20 Desember 2020       | Hallo, Yulianto                              |
|                                                              | Data Produk                            |                                           |              |                                      |                                |                                              |
| Dashboard                                                    |                                        | Tambah Data                               |              |                                      |                                |                                              |
| Admin                                                        | Jumlah Record<br><b>Jumlah Halaman</b> | 10 <sub>1</sub><br>$\mathbf{1}$           |              |                                      |                                | <b>●</b> Cetak                               |
| 불 Pelanggan                                                  |                                        |                                           |              | $\alpha$<br>Cari nama barang di sini |                                |                                              |
| <b>ED</b> Profil Toko                                        | <b>No</b>                              | Nama Produk                               | Harga Jual   | Stok                                 | Opsi                           |                                              |
|                                                              |                                        | Kaos 3Second Hitam                        | Rp.120,000,- | 5 <sup>1</sup>                       | <b>Hapus</b><br>Detail<br>Edit |                                              |
| <b>E</b> Kategori                                            | $\overline{2}$                         | <b>Kaos 3Second Kuning</b>                | Rp.120,000,- | 5                                    | Hapus<br><b>Detail</b><br>Edit |                                              |
| <b>Produk</b>                                                | $\overline{a}$                         | Kaos 3Second Hijau                        | Rp.120,000,- | 5 <sup>1</sup>                       | <b>Detail</b><br>Hapus<br>Edit |                                              |
| <b>9</b> Jasa Pengiriman                                     | $\overline{a}$                         | Kemeja Lengan Panjang Levis Biru          | Rp.250,000,- | $5\overline{a}$                      | Hapus<br>Detail<br>Edit        |                                              |
| \$ Bank                                                      | $\mathsf{S}$                           | Kemeja Lengan Panjang Levis Kuning        | Rp.250,000,- | $\mathsf{s}$                         | Detail<br>Hapus<br>Edit        |                                              |
| <b>E</b> Pemesanan                                           | 6                                      | Kemeja Lengan Panjang Levis Merah         | Rp.250,000,- | $\overline{\mathbf{S}}$              | Detail<br>Hapus<br>Edit        |                                              |
| E Entry Penjualan                                            | $\overline{7}$                         | kemeja Lengan Pendek Levis Hitam          | Rp.230,000,- | 5 <sup>1</sup>                       | Detail<br>Hapus<br>Edit        |                                              |
| <b>B</b> Laporan                                             | 8                                      | kemeja Lengan Pendek Levis Grey           | Rp.230,000,- | 5                                    | Hapus<br><b>Detail</b><br>Edit |                                              |
|                                                              | 9                                      | kemeja Lengan Pendek Levis Merah          | Rp.230,000,- | $\overline{\mathbf{5}}$              | Detail<br>Hapus<br>Edit        |                                              |
| $\circ$<br>Ħ<br>a<br>ы<br>÷                                  | $\blacksquare$                         | Ps<br>w∃                                  |              |                                      |                                | $\land$ ( $\qquad \qquad \land$ 451<br>局     |

**Gambar 5.18 Halaman Data Produk**

#### 7. Halaman Data Jasa Pengiriman

Halaman data jasa pengiriman merupakan halaman yang menampilkan semua data jasa pengiriman yang telah di tambahkan kedalam sistem yang dapat dilihat pada gambar berikut.

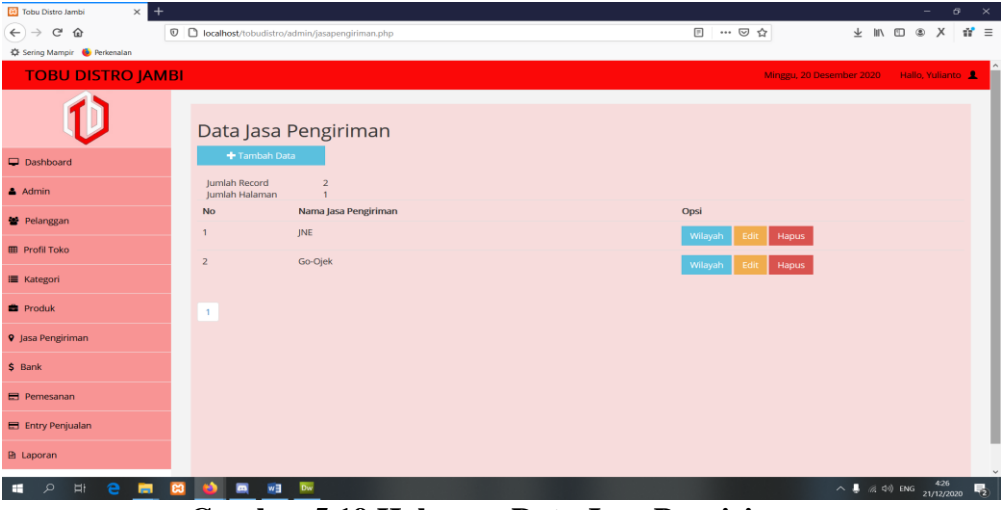

**Gambar 5.19 Halaman Data Jasa Pengiriman**

8. Halaman Data Wilayah Pengiriman

Halaman data wilayah pengiriman merupakan halaman yang menampilkan semua data wilayah pengiriman yang telah di tambahkan kedalam sistem yang dapat dilihat pada gambar berikut.

| Tobu Distro Jambi<br>$\times$                                              |                             |                                                                |                               |                     | ۰                         | $\sigma$<br>$\times$        |
|----------------------------------------------------------------------------|-----------------------------|----------------------------------------------------------------|-------------------------------|---------------------|---------------------------|-----------------------------|
| $\leftarrow$<br>$\rm{C}^s$<br>$\overline{\phantom{m}}$<br>⋒                |                             | 19000001 D localhost/tobudistro/admin/wilayah.php?id=JP0000001 |                               | … ◎ ☆<br>$\Box$     | → Ⅲ Ⅲ ●                   | $\times$<br>$\mathbf{a}'$ = |
| C Sering Mampir C Perkenalan                                               |                             |                                                                |                               |                     |                           |                             |
| <b>TOBU DISTRO JAMBI</b>                                                   |                             |                                                                |                               |                     | Minggu, 20 Desember 2020  | Hallo, Yulianto             |
|                                                                            | Data Wilayah                |                                                                |                               |                     |                           |                             |
| Dashboard                                                                  |                             | + Tambah Data                                                  |                               |                     |                           |                             |
| $A$ Admin                                                                  | ← Kembali<br>Jumlah Record  | 37                                                             |                               |                     |                           |                             |
| <b>誉 Pelanggan</b>                                                         | Jumlah Halaman<br><b>No</b> | $\boldsymbol{4}$<br>Nama Jasa Pengiriman                       | Nama wilayah                  | <b>Ongkos Kirim</b> | Opsi                      |                             |
| <b>ED</b> Profil Toko                                                      | $\mathbf{1}$                | <b>JNE</b>                                                     | Bekasi Utara, Bekasi          | Rp 28,000           | Hapus<br>Edit             |                             |
| <b>E</b> Kategori                                                          | $\overline{2}$              | <b>JNE</b>                                                     | Bekasi Timur, Bekasi          | Rp 28,000           | Hapus<br>Edit             |                             |
| <b>B</b> Produk                                                            | $\overline{\mathbf{3}}$     | <b>JNE</b>                                                     | Bekasi Selatan, Bekasi        | Rp 28,000           | Hapus<br>Edit             |                             |
| <b>9</b> Jasa Pengiriman                                                   | $\boldsymbol{4}$            | <b>JNE</b>                                                     | Bekasi Barat, Bekasi          | Rp 28,000           | <b>Hapus</b><br>Edit      |                             |
| \$ Bank                                                                    | $\overline{5}$              | JNE                                                            | <b>Bandung Kidul, Bandung</b> | Rp 30,000           | Hapus<br>Edit             |                             |
| <b>E</b> Pemesanan                                                         | 6                           | <b>INE</b>                                                     | Jambi Selatan, Jambi          | Rp 23,000           | Hapus<br>Edit             |                             |
| E Entry Penjualan                                                          | $\overline{7}$              | <b>JNE</b>                                                     | Jakarta Selatan, Jakarta      | Rp 28,000           | Hapus<br>Edit             |                             |
| <b>In</b> Laporan                                                          | $\bf8$                      | <b>JNE</b>                                                     | Jakarta Utara, Jakarta        | Rp 28,000           | Hapus<br>Edit             |                             |
| $\blacksquare$ $\blacksquare$ $\blacksquare$ $\blacksquare$ $\blacksquare$ | $\blacksquare$              | will be                                                        |                               |                     | $A \equiv \pi$ difference | 427<br>ш.                   |

**Gambar 5.20 Halaman Data Wilayah Pengiriman**

9. Halaman Data Bank

Halaman data bank merupakan halaman yang menampilkan semua data bank yang telah di tambahkan kedalam sistem yang dapat dilihat pada gambar berikut.

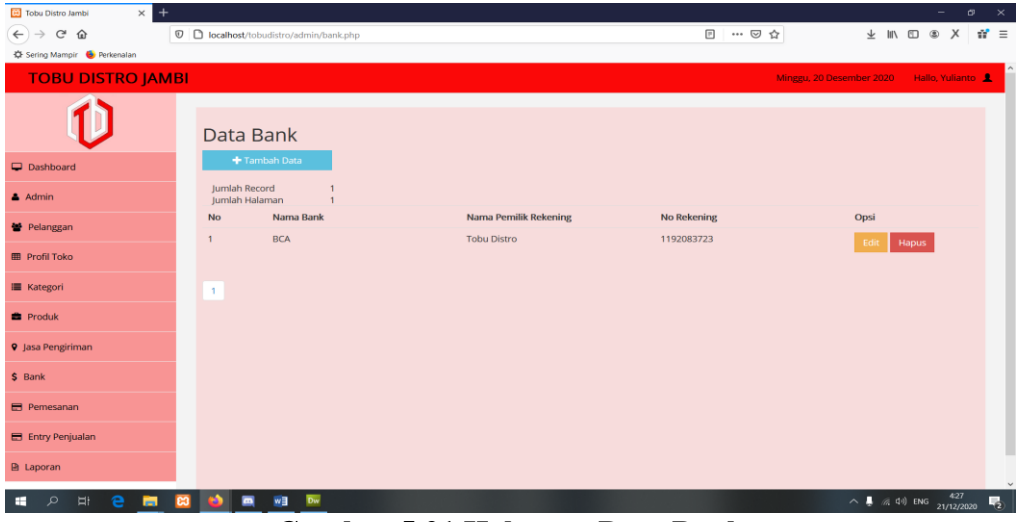

**Gambar 5.21 Halaman Data Bank**

10. Halaman Data Pemesanan

Halaman data pemesanan merupakan halaman yang menampilkan semua data pemesanan yang telah di tambahkan kedalam sistem yang dapat dilihat pada gambar berikut.

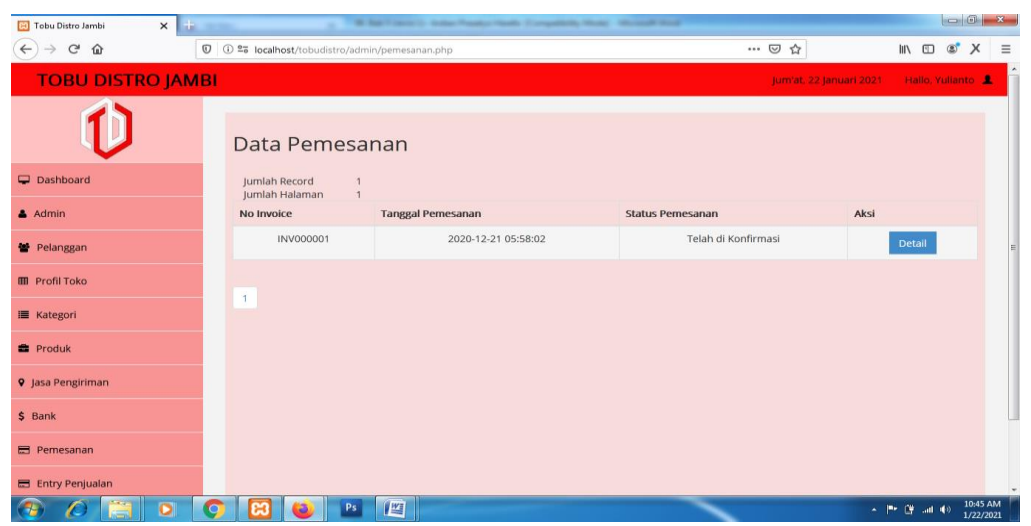

**Gambar 5.22 Halaman Data Pemesanan**

#### 11. Halaman Data Penjualan

Halaman data penjualan merupakan halaman yang menampilkan semua data penjualan yang telah di tambahkan kedalam sistem yang dapat dilihat pada gambar berikut.

| <b>B3</b> Tobu Distro Jambi                         | $\times$ $+$ |        |                                                                                  |                    |            |    | W. Sat 7 lawse 12. Andles President Handle, Compatibility Minister, 1991-1992 Wood |        |                         |                         |                 | $\begin{array}{c c c c c c} \hline \multicolumn{3}{c }{\textbf{--}} & \multicolumn{3}{c }{\textbf{--}} & \multicolumn{3}{c }{\textbf{--}} & \multicolumn{3}{c }{\textbf{--}} & \multicolumn{3}{c }{\textbf{--}} & \multicolumn{3}{c }{\textbf{--}} & \multicolumn{3}{c }{\textbf{--}} & \multicolumn{3}{c }{\textbf{--}} & \multicolumn{3}{c }{\textbf{--}} & \multicolumn{3}{c }{\textbf{--}} & \multicolumn{3}{c }{\textbf{--}} & \multicolumn{3}{c }{\textbf$ |          |
|-----------------------------------------------------|--------------|--------|----------------------------------------------------------------------------------|--------------------|------------|----|------------------------------------------------------------------------------------|--------|-------------------------|-------------------------|-----------------|----------------------------------------------------------------------------------------------------|----------|
| $C$ $\hat{\omega}$<br>$\leftarrow$<br>$\rightarrow$ |              |        | $\n  ①$ $\overline{\bullet}$ <b>is localhost</b> /tobudistro/admin/penjualan.php |                    |            |    |                                                                                    |        | … ◎ ☆                   |                         | $M \oplus S'$ X |                                                                                                    | $\equiv$ |
| <b>TOBU DISTRO JAMBI</b>                            |              |        |                                                                                  |                    |            |    |                                                                                    |        | Jum'at, 22 Januari 2021 |                         | Hallo, Yulianto |                                                                                                    |          |
|                                                     |              |        | <b>Input Transaksi</b>                                                           |                    |            |    |                                                                                    |        |                         |                         |                 |                                                                                                    |          |
| Dashboard                                           |              |        | No Transaksi                                                                     |                    | Tanggal    |    | Total                                                                              | Action |                         |                         |                 |                                                                                                    |          |
|                                                     |              |        | PN00000003                                                                       |                    | 2020-12-20 |    | Rp. 230000                                                                         |        | Detail   Edit   Hapus   |                         |                 |                                                                                                    |          |
| $A$ Admin                                           |              |        | PN00000002                                                                       |                    | 2020-12-20 |    | Rp. 250000                                                                         |        | Detail   Edit   Hapus   |                         |                 |                                                                                                    |          |
| ₩ Pelanggan                                         |              |        | PN00000001                                                                       |                    | 2020-12-20 |    | Rp. 120000                                                                         |        | Detail   Edit   Hapus   |                         |                 |                                                                                                    |          |
| <b>EB</b> Profil Toko                               |              |        |                                                                                  |                    |            |    |                                                                                    |        |                         |                         |                 |                                                                                                    |          |
| <b>III</b> Kategori                                 |              |        |                                                                                  |                    |            |    |                                                                                    |        |                         |                         |                 |                                                                                                    |          |
| <b>E</b> Produk                                     |              |        |                                                                                  |                    |            |    |                                                                                    |        |                         |                         |                 |                                                                                                    |          |
| <b>9</b> Jasa Pengiriman                            |              |        |                                                                                  |                    |            |    |                                                                                    |        |                         |                         |                 |                                                                                                    |          |
| \$ Bank                                             |              |        |                                                                                  |                    |            |    |                                                                                    |        |                         |                         |                 |                                                                                                    |          |
| <b>Ed</b> Pemesanan                                 |              |        |                                                                                  |                    |            |    |                                                                                    |        |                         |                         |                 |                                                                                                    |          |
| El Entry Penjualan                                  |              |        |                                                                                  |                    |            |    |                                                                                    |        |                         |                         |                 |                                                                                                    |          |
|                                                     | $\bullet$    |        | m                                                                                | $\mathbb{F}$<br>Ps |            |    |                                                                                    |        |                         | $\sim$ 1991 (2) and 40. |                 | 10:46 AM<br>1/22/2021                                                                                                    |          |
|                                                     |              | $\sim$ | . 11. .                                                                          | $F$ as $T$ $T$     |            | T. | <b>D</b>                                                                           | ٠      | - 11 -                  |                         |                 |                                                                                                    |          |

**Gambar 5.23 Halaman Laporan Penjualan**

12. Halaman Laporan Produk

Halaman laporan produk merupakan halaman yang menampilkan semua data produk yang ada di database untuk di cetak menjadi laporan yang dapat dilihat pada gambar berikut.

| Co Laporan Produk - Google Chrome              |              |                                              |                                               |                                                                                                    |                                        |                                        |                                                    |                   |                     |                          | $\Box$                           | $\times$          |                        | $\Box$                     | $\times$      |
|------------------------------------------------|--------------|----------------------------------------------|-----------------------------------------------|----------------------------------------------------------------------------------------------------|----------------------------------------|----------------------------------------|----------------------------------------------------|-------------------|---------------------|--------------------------|----------------------------------|-------------------|------------------------|----------------------------|---------------|
| 1 localhost/tobudistro/admin/laporanproduk.php |              |                                              |                                               |                                                                                                    |                                        |                                        |                                                    |                   |                     |                          | 配                                | $\Theta$          | Ξſ<br>$\blacksquare$   | Dijeda                     |               |
|                                                |              |                                              |                                               | 11                                                                                                    |                                        |                                        |                                                    | Cetak             | 1 lembar kertas     |                          |                                  |                   |                        |                            |               |
|                                                |              |                                              |                                               | <b>TOBU DISTRO JAMBI</b>                                                                               |                                        |                                        |                                                    | Tujuan            | Canon IP2700 series |                          |                                  |                   |                        | Hallo, Yulianto            |               |
|                                                |              |                                              |                                               | <b>Laporan Produk</b>                                                                                  |                                        |                                        |                                                    | Halaman           | Semua               | $\overline{\phantom{a}}$ |                                  |                   |                        |                            |               |
|                                                |              | No                                           | <b>Kode Produk</b>                            | <b>Nama Prodak</b>                                                                                     | Harga                                  | <b>Jamlah Prodak: 10</b><br>Berat (Kg) | Stok                                               | Salinan           |                     |                          | ah Produk: 10                    |                   |                        |                            |               |
| No                                             |              | $\mathbf{L}$<br>$\mathbf{r}$<br>$\mathbf{A}$ | 8000000001<br>B000000002<br>8000000003        | Kaos 3Second Hitam<br>Kaos 3 Second Kuning<br>Kaos 3Second Hijau                                       | Rp.120.000<br>Rp.120.000<br>Rp.120.000 | 0.5<br>0.5<br>0.5                      | $\boldsymbol{4}$<br>$\mathbf{s}$<br>$\overline{4}$ | <b>Tata letak</b> | Potret              | $\checkmark$             | Stok                             |                   |                        |                            |               |
| 1<br>$\overline{a}$                            |              | $\sim$<br>s                                  | 8000000004<br>8000000005                      | Kemeja Lengan Panjang Levis Biru<br>Kemeja Lengan Panjang Levis Kuning                                 | Rp.250.000<br>Rp.250.000               | 0.5<br>0.5                             | $\overline{4}$<br>$\boldsymbol{A}$                 | Warna             | Warna               | $\overline{\phantom{a}}$ | $\overline{4}$<br>5              |                   |                        |                            |               |
| 3<br>$\overline{4}$                            |              | 6                                            | B000000006<br>B000000007                      | Kerneis Lengan Panjang Levis Merah<br>kemeja Lengan Pendek Levis Hitam                                 | Rp.250.000<br>Rp.230.000               | 0.5<br>0.5                             | $\mathbf{s}$<br>$\sim$                             | Setelan lain      |                     | $\check{~}$              | $\overline{4}$<br>$\overline{4}$ |                   |                        |                            |               |
| 5                                              |              | 8<br>$\mathbf{Q}$<br>10                      | <b>BO00000008</b><br>B000000009<br>B000000010 | kemeja Lengan Pendek Levis Grey<br>kemeja Lengan Pendek Levis Merah<br>kemeja Lengan Pendek Levis Navy | Rp.230.000<br>Rp.230.000<br>Rp.230.000 | 0.5<br>0.5<br>0.5                      | $\mathbf{s}$<br>$\mathbf{s}$<br>$-4$               |                   |                     |                          | $\overline{4}$                   |                   |                        |                            |               |
| 6<br>$\overline{7}$                            |              |                                              |                                               |                                                                                                    |                                        | Jambi, 15 January 2021                 |                                                    |                   |                     |                          | 5<br>5.                          |                   |                        |                            |               |
| s<br>$\mathbf{9}$                              |              |                                              |                                               |                                                                                                    |                                        |                                        | <b>Yulianto</b>                                    |                   |                     |                          | 5<br>5                           |                   |                        |                            |               |
| 10                                             |              |                                              |                                               |                                                                                                    |                                        |                                        |                                                    |                   |                     |                          | $\overline{4}$                   |                   |                        |                            |               |
|                                                |              |                                              |                                               |                                                                                                    |                                        |                                        |                                                    |                   | Cetak               | <b>Batal</b>             | Jambi, 15 January 2021           |                   | <b>Tampilkan semua</b> |                            | ٠<br>$\times$ |
| Q<br>÷                                         | $\circ$<br>÷ |                                              | Ps.                                           | W <sub>*</sub><br>n.                                                                                   |                                        |                                        |                                                    |                   |                     |                          |                                  | $\check{}$<br>へ長の |                        | 9:36 PM<br>$15 - Jan - 21$ | Φ             |

**Gambar 5.24 Halaman Laporan Produk**

#### 13. Halaman Laporan Pemesanan

Halaman laporan pemesanan merupakan halaman yang menampilkan semua data pemesanan yang ada di database untuk di cetak menjadi laporan yang dapat dilihat pada gambar berikut.

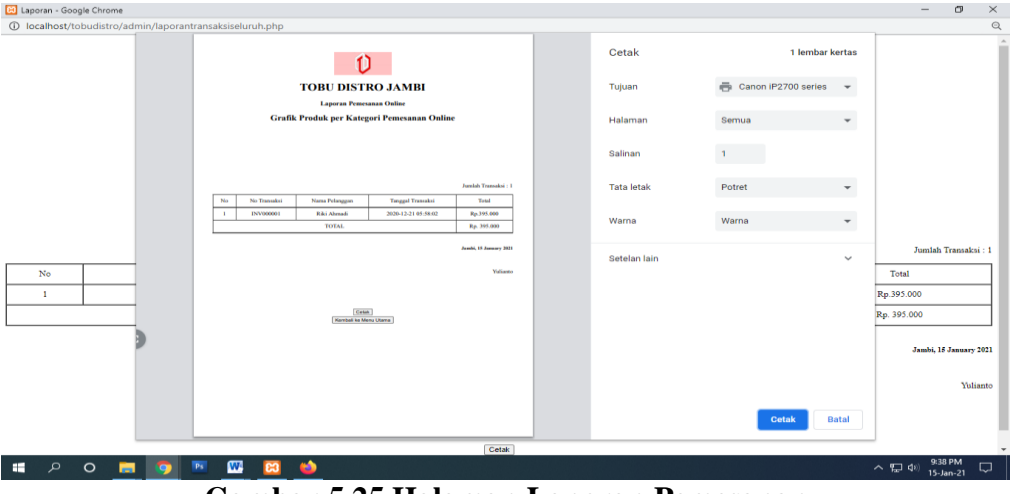

**Gambar 5.25 Halaman Laporan Pemesanan**

#### 14. Halaman Laporan Penjualan

Halaman laporan penjualan merupakan halaman yang menampilkan semua data penjualan yang ada di database untuk di cetak menjadi laporan yang dapat dilihat pada gambar berikut.

| <b>Ed</b> Laporan - Google Chrome                        |            |                |                                           |                                  |        |            |                    |                             |                   |                     | $\overline{\phantom{a}}$ | $\Box$               | $\times$              |            | $\Box$<br>-     | $\times$ |
|----------------------------------------------------------|------------|----------------|-------------------------------------------|----------------------------------|--------|------------|--------------------|-----------------------------|-------------------|---------------------|--------------------------|----------------------|-----------------------|------------|-----------------|----------|
| 1 localhost/tobudistro/admin/laporanpenjualanseluruh.php |            |                |                                           |                                  |        |            |                    |                             |                   |                     |                          |                      | $\mathbin{\mathbb Q}$ | $\equiv$ s | œ<br>Dijeda     |          |
|                                                          |            |                |                                           |                                  |        |            |                    |                             | Cetak             | 1 lembar kertas     |                          |                      |                       |            |                 |          |
|                                                          |            |                |                                           |                                  | 1)     |            |                    |                             |                   |                     |                          |                      |                       |            | Hallo, Yulianto |          |
|                                                          |            |                |                                           | <b>TOBU DISTRO JAMBI</b>         |        |            |                    |                             | Tujuan            | Canon iP2700 series | $\check{\phantom{a}}$    |                      |                       |            |                 |          |
|                                                          |            |                |                                           | <b>Laporan Penjualan Offline</b> |        |            |                    |                             | Halaman           | Semua               | $\checkmark$             |                      |                       |            |                 |          |
|                                                          |            |                |                                           |                                  |        |            |                    | Jumlah Transaksi : 3        |                   |                     |                          |                      |                       |            |                 |          |
|                                                          |            | No             | Nama Produk                               | Kode<br>Profak                   | Jomlah | Harga      | <b>Tetal</b>       | <b>Tanggal</b><br>Transaksi | Salinan           |                     |                          | mlah Transaksi: 3    |                       |            |                 |          |
| No                                                       |            | ٠              | Kaos 3Second Hijau                        | B000000003                       |        | Rp.120.000 | Rp.120.000         | 20<br>Desember<br>2020      | <b>Tata</b> letak | Potret              | $\check{\phantom{a}}$    | ansaksi              |                       |            |                 |          |
| -1                                                       |            | $\overline{a}$ | Kemeja Lengan Panjang<br>Levis Kuning     | B000000005                       |        | Rp.250,000 | Rp.250.000         | 20<br>Desember              |                   |                     |                          | er 2020              |                       |            |                 |          |
| $\overline{2}$                                           |            |                |                                           |                                  |        |            |                    | 2020<br>20                  | Warna             | Warna               | $\checkmark$             | er 2020              |                       |            |                 |          |
| $\overline{\mathbf{3}}$                                  |            | $\mathbf{A}$   | kemeja Lengan Pendek<br><b>Levis Navy</b> | 19000000010                      | п.     | Rp.230.000 | Rp.230.000         | Desember<br>2020            |                   |                     |                          | er 2020              |                       |            |                 |          |
|                                                          |            |                |                                           | <b>TOTAL</b>                     |        |            | $rac{Rp}{600,000}$ |                             | Setelan lain      |                     | $\checkmark$             |                      |                       |            |                 |          |
|                                                          |            |                |                                           |                                  |        |            |                    | Jambi, 15 January 2021      |                   |                     |                          |                      |                       |            |                 |          |
|                                                          |            |                |                                           |                                  |        |            |                    |                             |                   |                     |                          | abi, 15 January 2021 |                       |            |                 |          |
| $\bigoplus$                                              |            |                |                                           |                                  |        |            |                    | <b>Yulianto</b>             |                   |                     |                          |                      |                       |            |                 |          |
|                                                          |            |                |                                           |                                  |        |            |                    |                             |                   |                     |                          |                      | Yulianto              |            |                 |          |
|                                                          |            |                |                                           |                                  |        |            |                    |                             |                   |                     |                          |                      |                       |            |                 |          |
|                                                          |            |                |                                           |                                  |        |            |                    |                             |                   |                     |                          |                      |                       |            |                 |          |
|                                                          |            |                |                                           |                                  |        |            |                    |                             |                   | <b>Cetak</b>        | <b>Batal</b>             |                      |                       |            |                 | $\cdot$  |
|                                                          |            |                |                                           |                                  |        |            |                    |                             |                   |                     |                          |                      |                       |            | Tampilkan semua | $\times$ |
| œ<br>$\mathcal{Q}$<br>$\circ$                            |            | $\bullet$      | W<br>Ps                                   | <b>E3</b>                        | m      |            |                    |                             |                   |                     |                          |                      | <b>ヘ 盟 (40)</b>       |            | 9:38 PM         | Q        |
|                                                          | <b>COL</b> |                |                                           |                                  |        |            |                    |                             |                   |                     |                          |                      |                       |            | $15 - Jan - 21$ |          |

**Gambar 5.26 Halaman Laporan Penjualan**

#### 15. Halaman Pengunjung

Halaman beranda pengunjung merupakan tampilan awal saat pengunjung mengunjungi *website* dengan menampilkan informasi mengenai Tobu Distro Jambi dan menu.

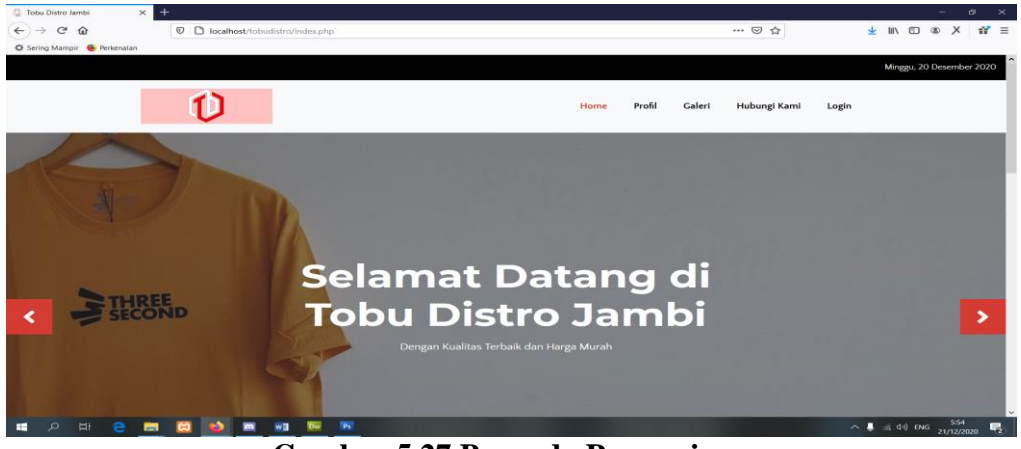

**Gambar 5.27 Beranda Pengunjung**

#### 16. Halaman Keranjang Belanja

Halaman keranjang belanja menampilkan informasi mengenai produk – produk yang akan dipesan oleh pelanggan dan juga menampilkan total pemesanan produk sehingga pelanggan dapat memperkirakan harga produk yang akan dipesan.

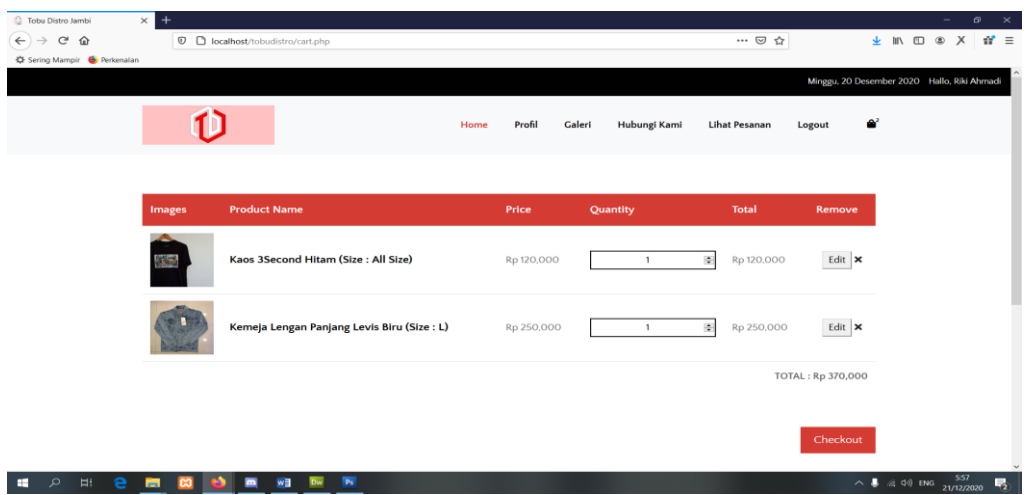

**Gambar 5.28 Halaman Keranjang Belanja**

#### 17. Halaman Profil

Halaman profil menampilkan informasi toko yang di input oleh admin ke dalam sistem yang dapat dilihat pada gambar berikut.

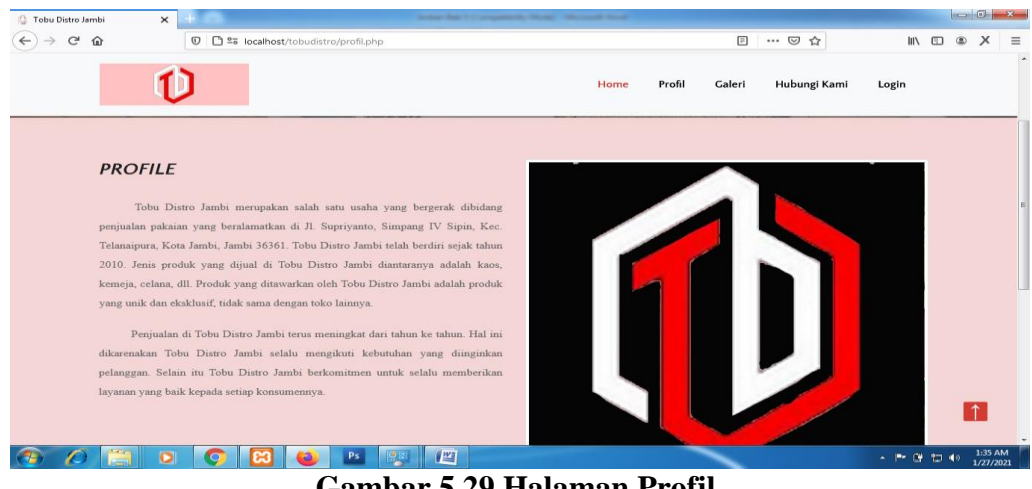

**Gambar 5.29 Halaman Profil**

#### 18. Halaman Galeri

Halaman galeri menampilkan informasi mengenai produk – produk toko yang telah di input kedalam sistem untuk dilihat oleh pelanggan dan pengunjung website.

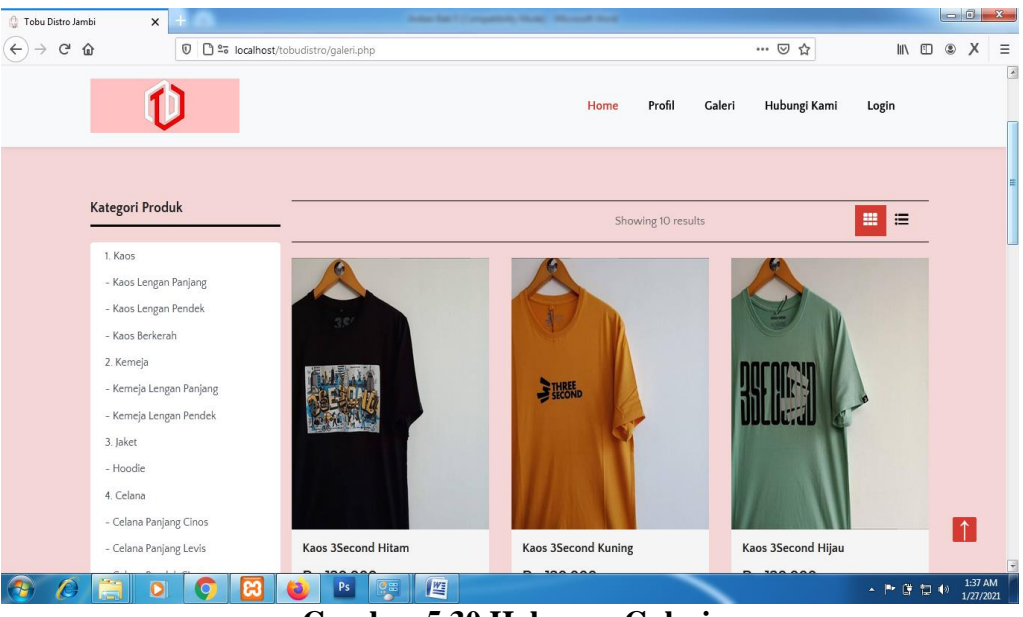

**Gambar 5.30 Halaman Galeri**

#### **5.2 PENGUJIAN SISTEM**

Pada tahap ini dilakukan pengujian menggunakan metode pengujian *white box* dimana penulis melakukan pengecekan kode – kode program PHP yang ada dan *black box* dimana penulis melakukan pengecekan hasil keluaran dari aplikasi dan apabila hasil keluar tidak sesuai atau terjadi kesalahan maka penulis melakukan perbaikan agar hasil keluar dari aplikasi sesuai dengan hasil yang diharapkan.

#### **5.2.1 Hasil Pengujian**

Hasil pengujian merupakan hasil dari pengujian terhadap aplikasi yang telah dibuat dimana penulis melakukan pengujian terhadap pengujian *login*, register, testimonial, Pesan produk, ganti *password*, forum, balas forum, tambah kategori, tambah produk dan tambah ekspeisi untuk mendapatkan hasil keluaran yang diharapkan sama dengan hasil yang didapat. Untuk lebih jelasnya dapat dilihat pada tabel. 5.1.

| No.          | <b>Deskripsi</b>                      | <b>Prosedur</b><br>Pengujian                                                                                                    | <b>Masukan</b>                                                    | Keluaran yang<br><b>Diharapkan</b>                          | <b>Hasil</b> yang<br>didapat                             | <b>Kesimpu</b><br>lan |
|--------------|---------------------------------------|----------------------------------------------------------------------------------------------------|-------------------------------------------------------------------|-------------------------------------------------------------|----------------------------------------------------------|-----------------------|
| $\mathbf{1}$ | Pengujian<br>pada login<br>(berhasil) | Buka sistem<br>Klik menu<br>login<br>Masukkan<br>username<br>dan<br>password<br>Klik tombol<br>login                                                         | Isi username<br>$=$ "admin"<br>dan <i>password</i><br>$=$ "admin" | Menuju ke<br>halaman<br>beranda                             | Menuju ke<br>halaman<br>beranda                          | Baik                  |
| 2            | Pengujian<br>pada login<br>(gagal)    | Buka sistem<br>$\overline{\phantom{a}}$<br>Klik menu<br>login<br>Masukkan<br>$\overline{\phantom{a}}$<br>username<br>dan<br>password<br>Klik tombol<br>login | Isi username<br>$=$ "tes" dan<br>$password =$<br>"tes"            | Pesan:<br>:"Username<br>atau <i>password</i><br>anda salah" | Pesan:<br>:"Usernam<br>e atau<br>password<br>anda salah" | Baik                  |

**Tabel 5.1 Hasil Pengujian**

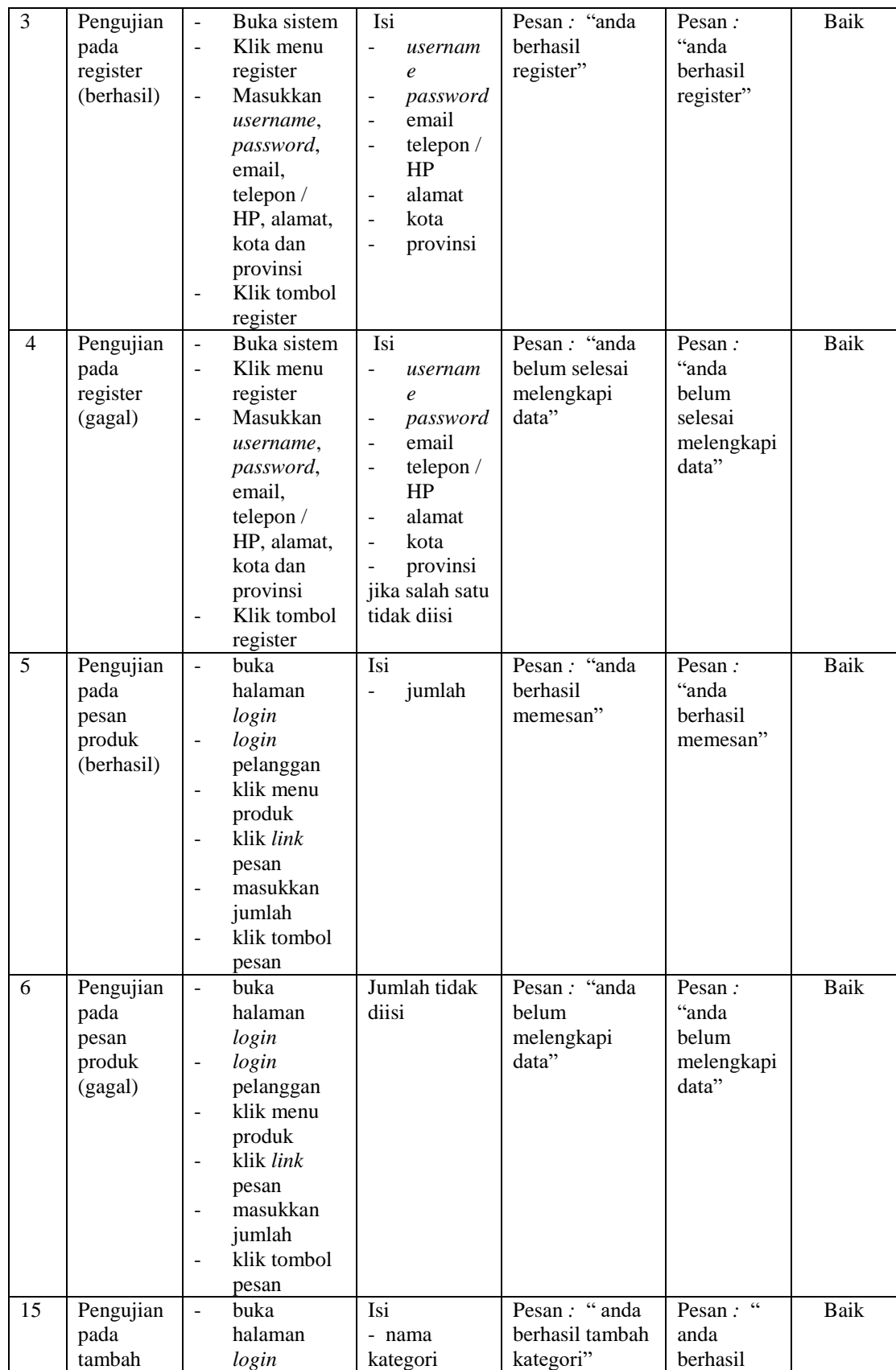

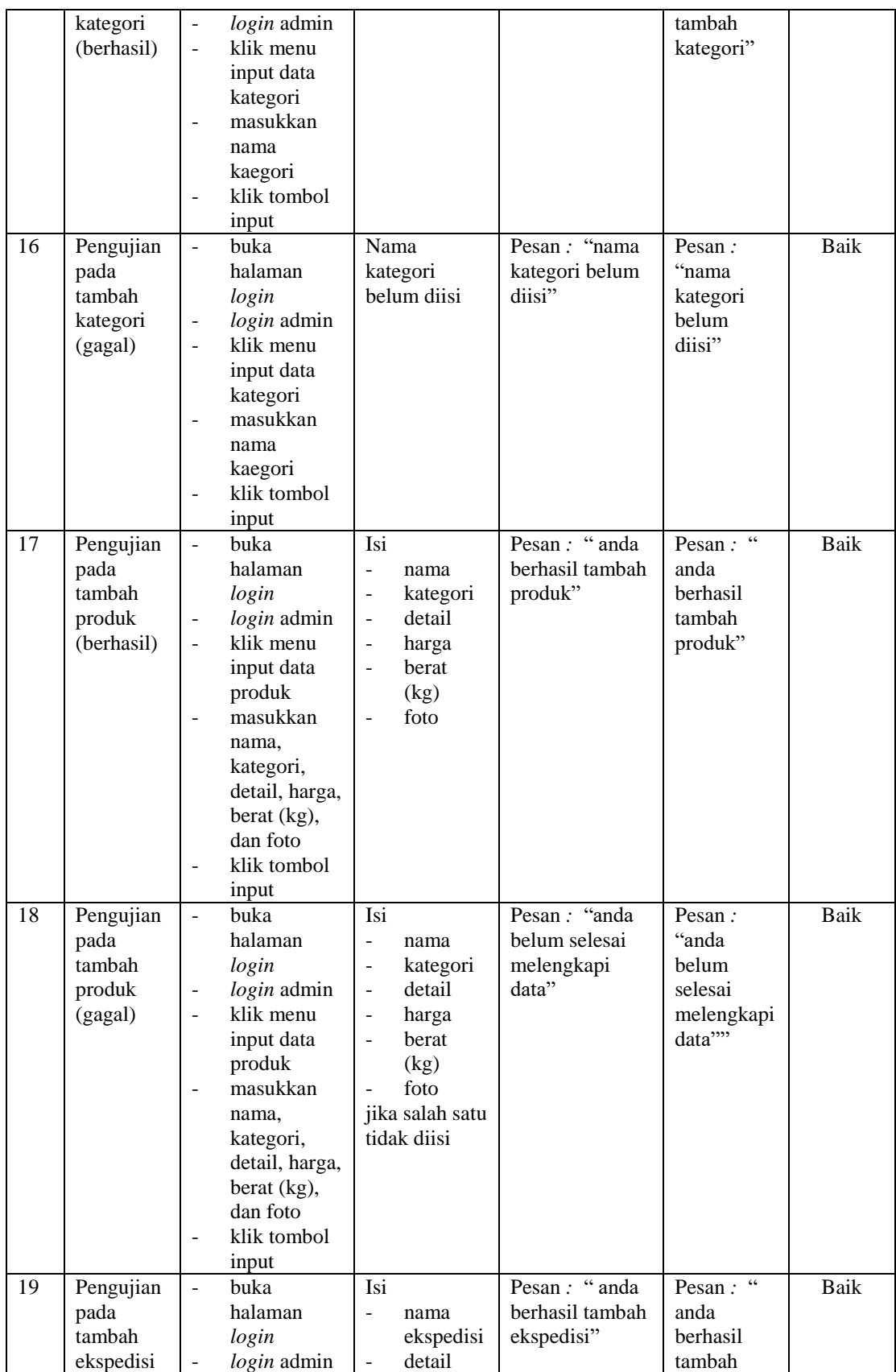

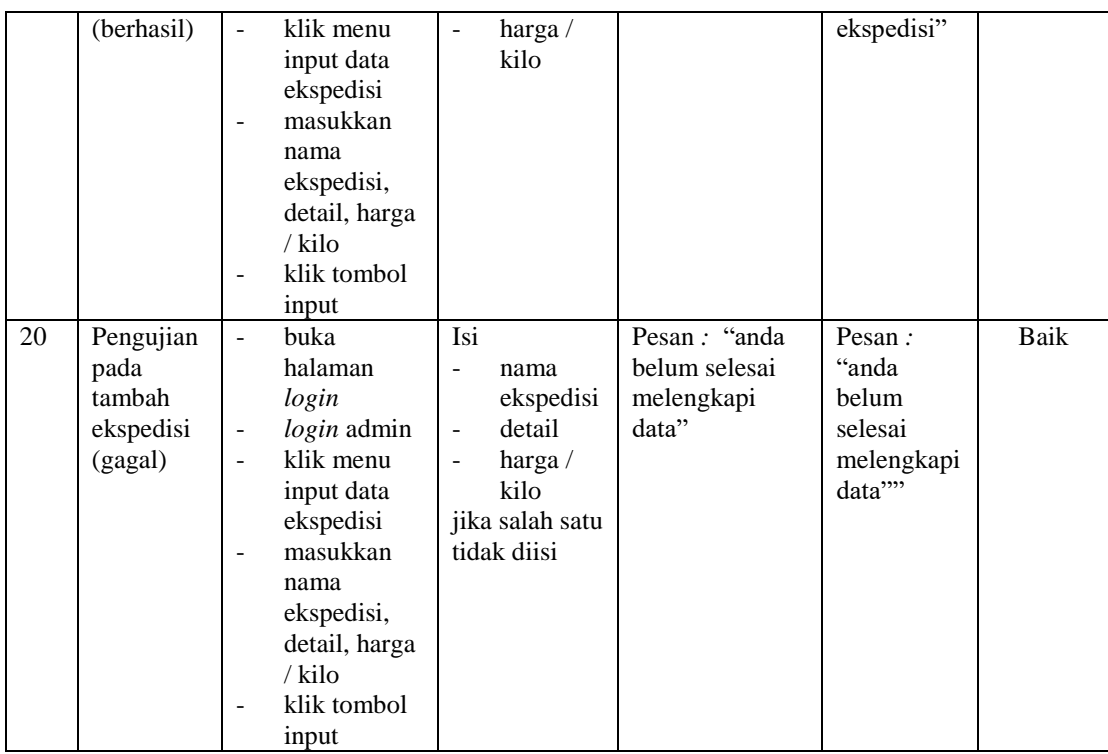

#### **5.3 ANALISIS HASIL YANG DICAPAI OLEH SISTEM**

Adapun analisis hasil yang dicapai oleh aplikasi *e-commerce* yang telah dibangun untuk mengatasi permasalahan yang terjadi pada Tobu Distro Jambi adalah sebagai berikut :

- 1. Aplikasi memberikan kemudahan Tobu Distro Jambi dalam mempromosikan produk secara *online* dan juga memberikan kemudahan pelanggan dalam memesan produk tanpa harus datang ke tempat sehingga dapat meningkatkan omset penjualan toko.
- 2. Aplikasi juga terdapat fitur yang mempermudah pelanggan dalam melakukan pemesanan dengan terdapat keranjang belanja, pemilihan ekspedisi untuk pengiriman barang, konfirmasi pembayaran dan forum yang digunakan untuk interaksi dengan pihak perusahaan.

Adapun kelebihan dari sistem baru ini adalah sebagai berikut :

- 1. Aplikasi dapat melakukan pengolahan data yang berhubungan dengan sistem informasi penjualan seperti data produk, data pelanggan, data pemesanan produk, data ekspedisi, data pembayaran dengan cara dapat ditambah, diubah, dan dihapus sesuai keinginan pengguna sistem (admin)
- 2. Aplikasi dapat memberikan informasi yang jelas mengenai produk yang ditawarkan serta cara pemesanan yang dilakukan dalam *website*
- 3. Aplikasi juga dapat memberikan kenyamanan bagi pelanggan dalam memesan produk, mengatur atau memilih pengiriman barang, dan mengkonfirmasi pembayaran.

Dan kekurangan dari sistem baru ini adalah sebagai berikut :

- 1. Belum adanya *chat online* antara pelanggan dengan pihak toko.
- 2. Belum adanya fitur untuk mendownload promosi ataupun brosur yang diberikan oleh toko.
- 3. Belum adanya sistem yang terintegrasi langsung dengan jasa pengiriman seperti JNE, GO-Ojek, dll.